# **bind9 - serveur local DNS**

- Objet : Installer un server DNS maître en local
- Niveau requis : [avisé](http://debian-facile.org/tag:avise?do=showtag&tag=avis%C3%A9)
- Suivi :
- [tester](http://debian-facile.org/tag:tester?do=showtag&tag=tester)
	- ∘ reCréation par *S*smolski le 15/01/2016 d'après un tuto de *Shypathie*
	- Testé par … le …
- Commentaires sur le forum : [Lien vers le forum concernant ce tuto](http://debian-facile.org/viewtopic.php?id=7636)<sup>[1\)](#page--1-0)</sup>

Source :

- [\[https://wiki.debian.org/fr/Bind9\]\]](https://wiki.debian.org/fr/Bind9]])
- [http://archil.fr/Doc\\_install\\_BIND.html](http://archil.fr/Doc_install_BIND.html)

Lien utile sur le forum :

<https://debian-facile.org/viewtopic.php?id=16508>

# **Introduction au DNS**

# **Quelques bases sur les servers DNS**

DNS permet une correspondance entre nom d'hôte (FQDN) et adresse IP. Principe de hiérarchie :

- serveur racine (serveur DNS de plus haut niveau (.)
- serveur TLD : Top Level Domaine (com org net fr ...)
- Domaine (toto.fr)
- hôte (www) Par exemple www.toto.com. il peut y avoir des sous-domaines comme par exemple, www.domaine1.toto.com..

Le point après com est sous-entendu pour l'utilisation du côté client, mais pas dans la configuration du DNS.

Tout cela compose le **FQDN** (fool domaine name).

## **Exemple**

Un client souhaite savoir à quel adresse IP correspond **www.toto.com**.

Dans l'ordi de ce client on a configuré un ou plusieurs DNS dans le fichier **/etc/resolv.conf** dans lequel est indiqué l'adresse IP de serveur local Bind comme server de référence. Cet ordi a donc l'adresse IP d'un DNS est lui pose la question "donne moi l'IP de **www.toto.com**.

1. Si le server sait répondre il lui donne l'IP,

- 2. s'il ne sait pas il va interroger les serveurs DNS au dessus de lui, TLD, Racine…
- 3. Quand il a l'adresse, il répond au client qui peut joindre l'ordi de toto.com

## **Vocabulaire**

- **Zone** : Ensemble des directives correspondantes à un Domaine. À chaque zone correspond un fichier. (Une zone n'est pas forcément un domaine).
- **DNS récursif** : DNS capable d'interroger d'autres servers DNS, lorsqu'il ne parvient à trouver un serveur faisant autorité sur le nom de domaine recherché.
- **Serveur "primaire" ou "maître" (d'une zone)**, en anglais serveur "authoritive") : serveur qui a la configuration de sa zone grâce à un fichier. C'est le serveur principal d'une domaine.
- **Serveur secondaire** : serveur qui des informations sur une zone à partir d'un serveur primaire et non grâce à sa configuration.
- **Faire autorité sur un domaine** : C'est le fait pour un serveur DNS de répondre directement aux requêtes un domaine, sans passer par un autre serveur ou un cache. Le cache c'est le fichier dans lequel le serveur DNS récursif conserve l'information qu'il a obtenu d'un autre serveur à la suite d'une requête qui lui a été faite par un client.

Donc les serveur qui font autorité sur un domaine sont :

- 1. soit des serveurs primaires,
- 2. soit des serveurs secondaires s'ils ont une copie de ces informations.

# **Composants de bind 9**

- bind : Berkeley Internet Name Daemon
- Version 9 : stable, sécurisée est celle dont il s'agit .
- (Version 10 depuis 2013 intègre le DHCP.)

#### **named**

named : C'est le programme qui lance le serveur. /usr/sbin/named

## **bind9**

Permet de gérer bind.

- En **root** :
	- **/etc/init.d/bind9 stop** : pour arrêter
	- **/etc/init.d/bind9 start** : pour rédémarrer
	- **/etc/init.d/bind9 restart** : pour redémarrer (si il était démarrer, avec restart, il est éteint,

Redémarrer avec un nouveau processus :

**/etc/init.d/bind9 reload** : pour recharger la configuration (ne stoppe pas avant de recharger).

On peut aussi utiliser **service** avec chacune des commandes décrites pour init.d par exemple :

service bind9 restart

# **L'utilitaire rndc**

/usr/sbin/rndc est le fichier binaire de l'utilitaire de contrôle rndc. Il permet de gérer Bind9.

```
rndc [b source-adress] [-c config-file] [k key-file] [-s serveur]
  [-p port] [-V] [-y key-id] {commande}
```
- Après l'installation de bind9, on peut utiliser les commandes rndc suivantes :
	- **reload** : pour recharger
	- **stop** : arrêter le serveur
	- **flush** : vider le cache
	- **status** : afficher l'état du serveur
	- **aucune** : liste des commandes utilisables

# **/etc/bind/named.conf**

C'est le fichier de configuration centrale de bind.

Il peut se trouver dans différents dossiers (sécurité, chroot) par exemple dans /etc/named.conf ou /etc/

On peut externaliser certains points de configuration de ce fichier central dans des fichiers;

- **/etc/bind/named.conf.local**
- **/etc/bind/named.conf.options**

# **/etc/init.d/bind**

Il 'agit d'un init script qui permet de redémarrer bind :

/etc/init.d/bind9 restart

# **/var/named/**

Il s'agit d'un répertoire de travail.

# **Syntaxe des fichiers de configuration**

(named.conf, named.conf.local, named.conf.options, etc.)

Toujours un point virgule pour finir une instruction.

• Instruction entre accolades :

On donne une "intruction" (statements)

...

```
mot-clé {
```
};

• Instruction simples entre guillemets doubles :

Par exemple dans /etc/bind/named.conf :

```
include "/etc/bind/name.conf.options";
include "/etc/bind/name.conf.local";
include "/etc/bind/name.conf.default-zones";
include "/etc/bind/name.conf.example-zones";
```
#### **Options de configuration du DNS**

Souvent dans le fichier "named.conf.options.

Dans l'instruction "option" du fichier named.conf.options, on peut donner les instructions suivantes :

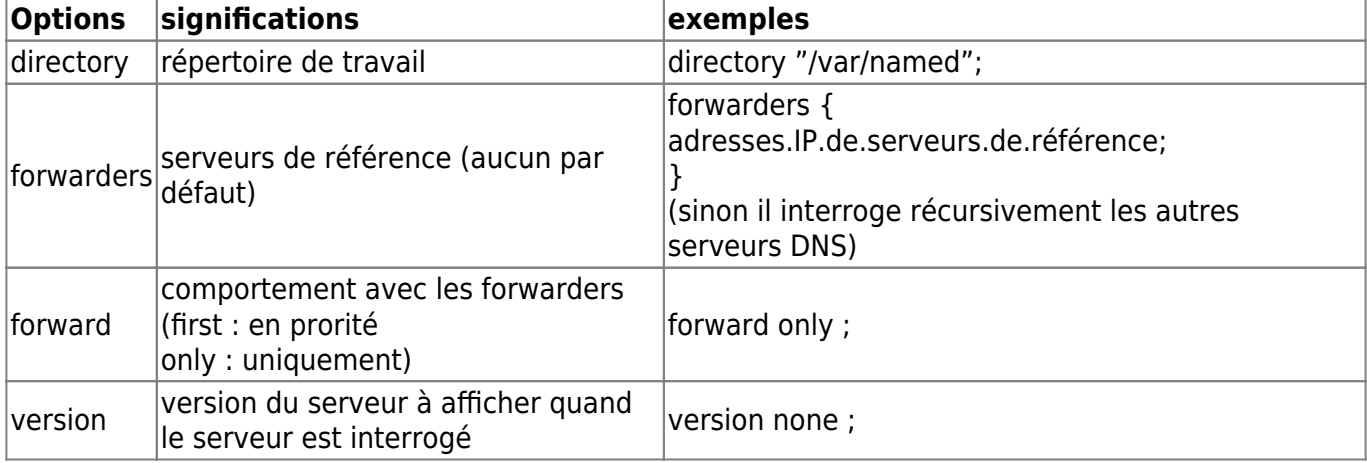

Par exemple dans /etc/bind/named.conf.options : pour une utilisation locale uniquement le forwarders avec une IP du DNS externe en cas d'un échec de résolution par le DNS local

options { directory "/var/cache/bind";

> forward only; forwarders { xxx.xxx.xxx.xxx; };

```
 dnssec-enable no;
 dnssec-validation no;
```

```
 auth-nxdomain no; # conform to RFC1035
 listen-on-v6 { none; };
 listen-on { 127.0.0.1; 192.168.10.1; };
 allow-transfer { none; };
 allow-query { internals; };
 allow-recursion { internals; };
 version none;
```
};

#### **L'instruction zones**

À placer dans /etc/bind/named.conf.local.

Permet de définir les paramètres généraux d'une zone.

```
zone "nom-de-notre-zone" {
     type master;
     file "/etc/bind/db.xxx";
```
}

- Nom de la zone dans l'entête ;
- type (**master** pour primaire ou **slave** pour secondaire ou **int** pour Le programme qui lance le server : /usr/sbin/nracine) ;
- fichier chemin du fichier de configuration de zone
- éventuellement des options

Exemple :

```
zone "mondomaine.net" {
         type master;
         file "/etc/bind/db.mondomaine.net";
         forwarders {};
        allow-update { key ns-mondomaine-net rndc-key; };
```
};

#### **Explication :**

- 1. zone mondomaine.net (serveur maitre sur la zone)
- 2. chemin du fichier de configuration de zone
- 3. pas de forwarders
- 4. update par les clients (dhcp) et
- 5. nom de la clé

# **Pré-requis à l'installation d'un DNS Maître du réseau local**

Il va s'agir de configurer un serveur DNS qui servira de serveur cache pour le système sur lequel Bind va être installé, et qui sera de serveur DNS maître pour les systèmes clients du réseau local.

- Soit un server sous Debian Jessie nommé : "debian-serveur"
- Adresse IP pour "eth0 " du serveur "debian-serveur" : 192.168.0.14
- Soit un nom de domaine : "mondomaine.hyp"
- (pour une utilisation locale , et pas le propriétaire d un domaine ,
- vérifier que le suffixe ne fait pas partie de la liste TLD ,
- le préfixe ".local" est a proscrire .)
- Soit un ordi client sur le réseau local : "debian-client" avec l'IP 192.168.0.22
- Soit un autre ordi sur le réseau local : "debian-hp" avec l'IP 192.168.0.23

Les IP des ordinateurs clients et du système<sup>[2\)](#page--1-0)</sup> sont fixées par le serveur DHCP par exemple celui du modem fourni par son FAI<sup>3</sup>, ou encore par un serveur DHCP installé entre le routeur et les clients du réseau local.

#### **Connaître le nom du système sur lequel on installera Bind**

hostname

debian-serveur

Si on veut le changer pour lui donner un nom plus significatif de sa fonction de server :

vim /etc/hostname

Puis ré-initialiser :

/etc/init.d/hostname.sh start

#### **Compléter /etc/host.conf**

Il s'agit là de la partie cliente du système sur lequel va être installé Bind. Un même système peut être à la fois client et serveur, c'est-à-dire, serveur DNS "pour lui-même".

vim /etc/host.conf

order hosts, bind multi on

#### **Compléter /etc/hosts**

Il s'agit là encore de l'aspect client du système. On renseigne tous les clients du réseau local.

On renseigne aussi le nom de domaine de ce système en tant que client.

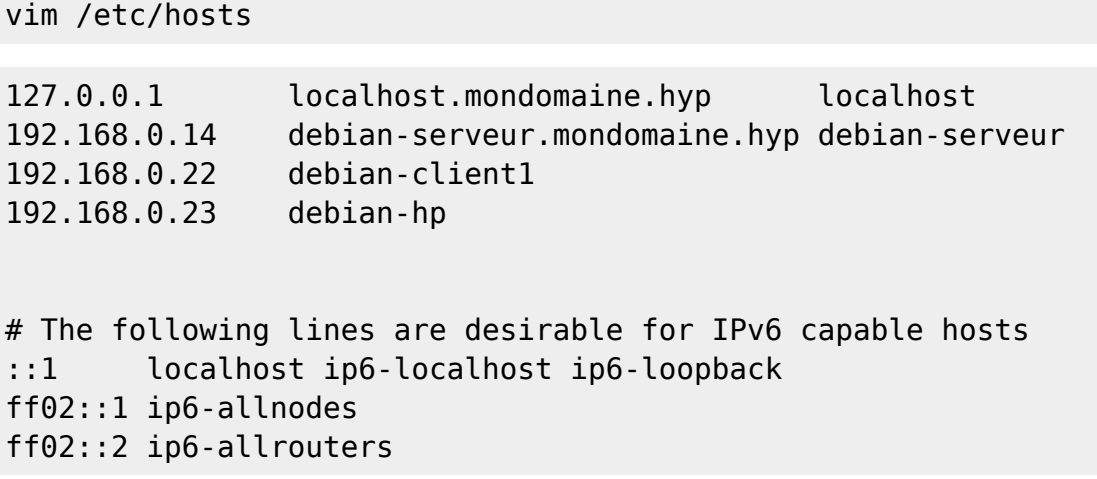

## **Déclarer un nom de domaine dans /etc/resolv.conf**

- 1. Il faut déclarer un nom de domaine dans /etc/resolv.conf et
- 2. Et retirer les DNS extérieurs, afin que Bind soit consulté.

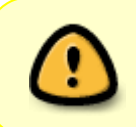

Sur le système voué à servir de serveur DNS, s'il a été installé un environnement de bureau, lors du redémarrage du système, la nouvelle configuration du fichier **/etc/resolv.conf** sera effacée par Network Manager.

Deux solutions pour résoudre ce problème : soit on configure Network Manager, soit on se crée un script.

#### **Configurer Network Manager**.

En faisant :

→ Système → Préférences → Connexions réseau

Puis il faut modifier toutes les connexions que vous avez dans tous les onglets (Filaire, Sans fil, etc…), en faisant, pour chacune d'entre-elles :

- 1. Cliquez sur la connexion à modifier ;
- 2. Bouton "Modifier" ;
- 3. Onglet "Paramètres IPv4" (et aussi IPv6 si vous l'utilisez) ;
- 4. Méthode : Adresses automatiques uniquement (DHCP) ;
- 5. Serveurs DNS : 127.0.0.1

Puis appliquez les modifications. Si la connexion est partagée entre tous les utilisateurs, un [mot de](http://debian-facile.org/doc:systeme:superutilisateur) [passe administrateur](http://debian-facile.org/doc:systeme:superutilisateur) vous sera demandé.

On peut alors éditer le fichier **/etc/resolv.conf** afin qu'il ressemble à ceci :

domain mondomaine.hyp search mondomaine.hyp nameserver 127.0.0.1

#### **Script de démarrage pour effacer les modifications de Network Manager**.

On va modifier le fichier avec le script, en même temps que résoudre le problème "Network Manager", donc inutile d'éditer /etc/resolv.conf après l'exécution du script.

Création du script pour networkmanager :

```
cd /etc/NetworkManager/
```

```
vim /etc/NetworkManager/dispatcher.d/99-dns
```

```
#!/bin/sh
echo "domain mondomaine.hyp" > /etc/resolv.conf
echo "search mondomaine.hyp" >> /etc/resolv.conf
echo "nameserver 192.168.0.14" >> /etc/resolv.conf
echo "#nameserver 212.27.40.240" >> /etc/resolv.conf
echo "#nameserver 212.27.40.241" >> /etc/resolv.conf
```
Et c'est tout, Bind sera le server DNS du système sur lequel il est installé. On peut simplement commenter les anciens paramètres du fichier afin d'avoir sous la main les DNS de son FAI.

chmod 755 /etc/NetworkManager/dispatcher.d/99-dns

Exécution du script :

bash /etc/NetworkManager/dispatcher.d/99-dns

less /etc/resolv.conf

domain mondomaine.hyp search mondomaine.hyp nameserver 192.168.0.14 #nameserver 212.27.40.240 #nameserver 212.27.40.241

Redémarrer le réseau :

/etc/init.d/networking start

Au sujet de Network Manager: [https://wiki.debian.org/fr/NetworkConfiguration#Configuration\\_de\\_DNS\\_pour\\_network-manager](https://wiki.debian.org/fr/NetworkConfiguration#Configuration_de_DNS_pour_network-manager)

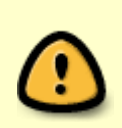

**Attention** la suppression de networkmanager déstabilise le système :

apt-get remove --purge network-manager-gnome netwok-manager

# **Installer et configurer un serveur DNS**

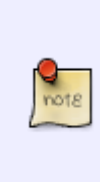

Dans le cas où vous partagez votre connexion internet (modem cable, adsl, ou même simple modem) il est très utile d'utiliser un serveur DNS cache. Par contre, pour que vos stations qui utilisent cette connexion partagée se servent de ce serveur cache DNS, n'oubliez surtout pas de configurer toutes les stations pour qu'elles utilisent comme serveur DNS votre serveur et pas un autre. Pour cela, donnez comme adresse de serveur DNS l'adresse interne (côté LAN donc) de votre serveur.

# **Installation du paquetage**

apt-get update

apt-get install bind9

# **Configuration de bind pour un serveur DNS maître local**

Si la configuration est difficile on peut chercher les erreurs avec les commandes suivantes :

named-checkzone webadonf.lan /etc/bind/db.webadonf.lan

named-checkzone webadonf.lan /etc/bind/db.webadonf.lan.inv

named-checkconf /etc/bind/named.conf

named-checkconf /etc/bind/named.conf.options

Voir aussi les logs :

tail -30 /var/log/syslog

Le dossier **/etc/bind/** :

cd /etc/bind/ && ls

bind.keys db.127 db.empty db.root named.conf.default-zones named.conf.options zones.rfc1918 db.0 db.255 db.local named.conf named.conf.local rndc.key

Créer le fichier "**/etc/bind/db.mondomaine.hyp**" Prendre le fichier /etc/bind/db.local pour modèle :

cp /etc/bind/db.local /etc/bind/db.mondomaine.hyp

Éditer "/etc/bind/db.mondomaine.hyp" :

```
vim /etc/bind/db.mondomaine.hyp
```

```
;
; BIND data file for eth0 interface
;
$TTL 604800
@ IN SOA debian-serveur.mondomaine.hyp. root.mondomaine.hyp.
(
                         2 ; Serial
                     604800 ; Refresh
                      86400 ; Retry
                    2419200 ; Expire
                     604800 ) ; Negative Cache TTL
;
@ IN NS debian-serveur.mondomaine.hyp.
debian-serveur IN A 192.168.0.14
```
Créer le fichier de recherche inverse "**db.mondomaine.hyp.inv**" : Prendre pour modèle /etc/bind/db.127 :

```
cp /etc/bind/db.127 /etc/bind/db.192
```
Éditer "/etc/bind/db.192" :

vim /etc/bind/db.192

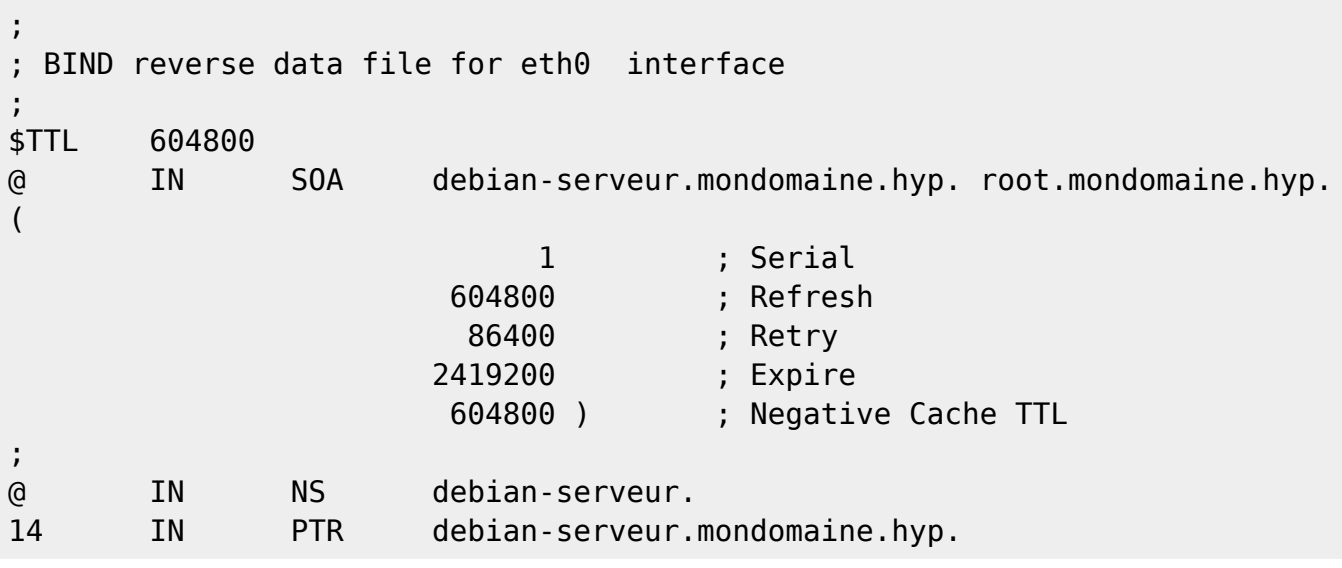

Configurer le fichier "/etc/bind/named.conf.local" :

vim /etc/bind/named.conf.local

```
//
// Do any local configuration here
//
```

```
// Consider adding the 1918 zones here, if they are not used in your
// organization
//include "/etc/bind/zones.rfc1918";
zone "mondomaine.hyp" {
         type master;
         file "/etc/bind/db.mondomaine.hyp";
         allow-query { any; };
};
zone "0.168.192.in-addr.arpa" {
         type master;
         file "/etc/bind/db.192";
};
  Configurer "/etc/bind/named.conf.options" :
vim /etc/bind/named.conf.options
  options {
         directory "/var/cache/bind";
         // If there is a firewall between you and nameservers you want
         // to talk to, you may need to fix the firewall to allow multiple
         // ports to talk. See http://www.kb.cert.org/vuls/id/800113
         // If your ISP provided one or more IP addresses for stable
         // nameservers, you probably want to use them as forwarders.
         // Uncomment the following block, and insert the addresses replacing
         // the all-0's placeholder.
          forwarders {
                  192.168.0.14;
                  8.8.8.8;
                  8.8.4.4;
                  // 212.27.40.240;
                  // 212.27.40.241;
          };
//========================================================================
         // If BIND logs error messages about the root key being expired,
         // you will need to update your keys. See
https://www.isc.org/bind-keys
//========================================================================
         dnssec-validation auto;
        auth-nxdomain no; # conform to RFC1035
         version none;
         forward only;
// listen-on-v6 { any; };
};
```
On peut mettre les forwarders qu'on souhaite, par exemple ici ceux de google ou/et ceux de "boxmachin", fournisseur adsl.

Redémarrer bind9 :

service bind9 restart

ou

```
/etc/init.d/bind9 restart
```

```
[....] Stopping domain name service...: bind9rndc: connect failed:
127.0.0.1#953: connection refused
. ok
[ ok ] Starting domain name service...: bind9.
```
# **Configurer le serveur Bind au sujet des clients**

## **Éditer le fichier /etc/bind/db.mondomaine.hyp**

vim /etc/bind/db.mondomaine.hyp

```
;
; BIND data file for local loopback interface
;
$TTL 604800
@ IN SOA debian-serveur.mondomaine.hyp. root.mondomaine.hyp.
(
                          2 ; Serial
                     604800 ; Refresh
                      86400 ; Retry
                     2419200 ; Expire
                     604800 ) ; Negative Cache TTL
;
@ IN NS debian-serveur.mondomaine.hyp.
debian-serveur IN A 192.168.0.14
debian-client1 IN A 192.168.0.22
```
## **Éditer le fichier /etc/bind/db.192**

vim /etc/bind/db.192

```
;
; BIND reverse data file for eth0 interface
;
$TTL 604800
@ IN SOA debian-serveur.mondomaine.hyp. root.mondomaine.hyp.
```
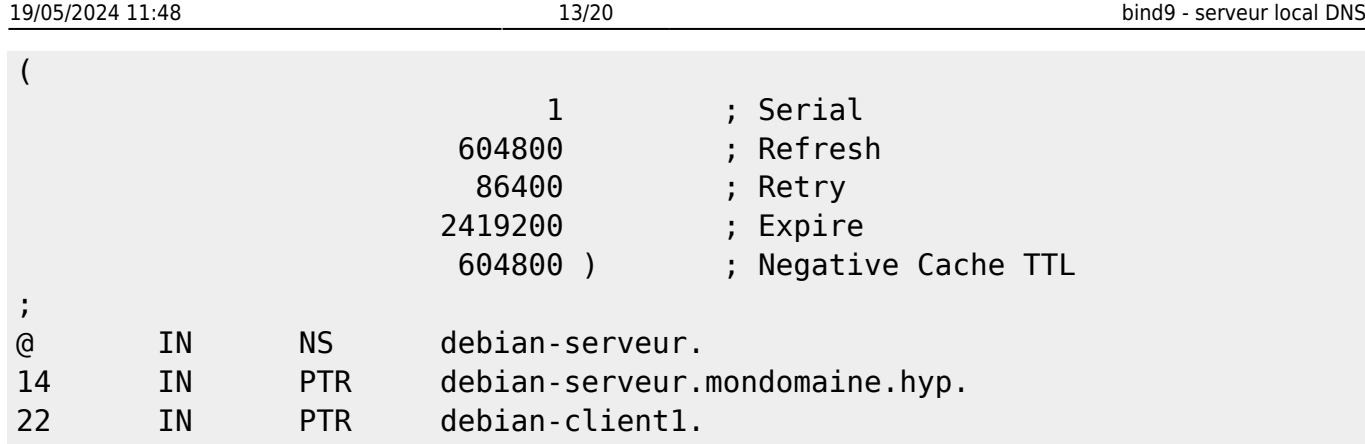

On recharge bind :

/etc/init.d/bind9 restart

# **Configurer les clients du réseau**

Sur chacun d'eux, il faut configurer les fichiers ci-dessous.

## **Éditer le fichier /etc/host.conf**

Afin que le serveur bind du réseau local soit interrogé par le client.

vim /etc/host.conf

order hosts,bind multi on nospoof on

**order** : indique l'ordre des requêtes : ici, d'abord le fichier hosts, puis, en cas d'échec, le serveur de noms qui sera le serveur Bind quand le fichier /etc/resolv.conf aura été modifier pour ce faire. **multi** mis à **on** : plusieurs adresses IP peuvent être associées à un même nom. **nospoof** : oblige, par sécurité, à vérifier la concordance entre adresse IP et nom lors de la résolution d'adresses inverse.

>Le client va lire le fichier **hosts.conf** et rechercher l'adresse correspondant au nom demandé d'abord dans le fichier hosts local ; si la requête échoue, il va s'adresser à Bind, le serveur DNS du réseau local, qui va lui-même demander à des forwarders s'il ne sait pas répondre. Pour qu'il trouve l'adresse de ce serveur DNS, il consulte le fichier **/etc/resolv.conf** qu'il est donc nécessaire de modifier.

#### **Editer le fichier /etc/resolv.conf**

Deux solutions :

Solution 1 : Installer un script client pour **/etc/resolv.conf**

Ce qui permet là aussi de ne plus être embêté par [networkmanager](http://debian-facile.org/atelier:chantier:dns-bind9-sur-wheezy?&#declarer-un-nom-de-domaine-dans-etc-resolvconf), mais cette fois il va permettre de renseigner le système client DNS par l'adresse IP du serveur local bind.

```
cd /etc/NetworkManager/
```
vim /etc/NetworkManager/dispatcher.d/99-dns

```
#!/bin/sh
echo "domain mondomaine.hyp" > /etc/resolv.conf
echo "search mondomaine.hyp" >> /etc/resolv.conf
echo "nameserver 192.168.0.14" >> /etc/resolv.conf
```
Ondonne les droits d'exécution :

```
chmod 755 /etc/NetworkManager/dispatcher.d/99-dns
```
On exécute le script:

```
bash /etc/NetworkManager/dispatcher.d/99-dns
```

```
less /etc/resolv.conf
```
domain mondomaine.hyp search mondomaine.hyp nameserver 192.168.0.14

On fait cela sur tous les systèmes clients du réseau local.

#### Solution 2 : **Configurer Network Manager**

En faisant :

→ Système → Préférences → Connexions réseau Puis il faut modifier toutes les connexions que vous avez dans tous les onglets (Filaire, Sans fil, etc…), en faisant, pour chacune d'entre-elles :

- 1. Cliquez sur la connexion à modifier ;
- 2. Bouton "Modifier" ;
- 3. Onglet "Paramètres IPv4" (et aussi IPv6 si vous l'utilisez) ;
- 4. Méthode : Adresses automatiques uniquement (DHCP) ;
- 5. Serveurs DNS : IP du serveur DNS local  $4$ <sup>1</sup>

Puis appliquez les modifications.

On peut alors éditer le fichier **/etc/resolv.conf** afin qu'il ressemble à ceci :

domain mondomaine.hyp search mondomaine.hyp nameserver 192.168.0.14

Puis recharger la configuration réseau :

```
/etc/init.d/networking start
```
# **Vérifier les relations DNS/clients**

# **Vérifier que le serveur DNS se connaisse lui-même**

Pour avoir le nom complet sur système avec Bind :

hostname

debian-serveur

#### **Avec nslookup**

Demander l'adresse associée à un nom d'hôte :

#### nslookup

> debian-serveur Server: 127.0.0.1 Address: 127.0.0.1#53

Name: debian-serveur.mondomaine.hyp Address: 192.168.0.14 >debian-serveur.mondomaine.hyp Server: 127.0.0.1 Address: 127.0.0.1#53

Name: debian-serveur.mondomaine.hyp Address: 192.168.0.14 > exit

• Idem pour la zone inverse, vérifier qu'IP correspond à un hôte:

nslookup

```
> 192.168.0.14Server: 127.0.0.1
Address: 127.0.0.1#53
14.0.168.192.in-addr.arpa name = debian-serveur.mondomaine.hyp.
> exit
```
Il répond aux deux, donc tout va bien !

• Avec dig :

dig debian-serveur

dig mondomaine.hyp

dig -x @192.168.0.14

# **Vérifier que le serveur DNS connaisse les clients**

nslookup

> debian-client1 Server: 127.0.0.1 Address: 127.0.0.1#53 Name: debian-client1.mondomaine.hyp Address: 192.168.0.22  $> 192.168.0.23$ Server: 127.0.0.1 Address: 127.0.0.1#53  $23.0.168.192.in-addr.\narray$  name = debian-hp. $0.168.192.in-addr.\narray$ > exit

Il connaît bien les deux clients, soit à partir d'un nom d'hôte, soit à partir d'une adresse IP.

# **Vérifier que les clients interrogent le DNS local**

#### **Avec la commande host**

host -a debian-serveur Trying "debian-serveur.mondomaine.hyp" ;; ->>HEADER<<- opcode: QUERY, status: NOERROR, id: 10787 ;; flags: qr aa rd ra; QUERY: 1, ANSWER: 1, AUTHORITY: 1, ADDITIONAL: 0 ;; QUESTION SECTION: ;debian-serveur.mondomaine.hyp. IN ANY ;; ANSWER SECTION: debian-serveur.mondomaine.hyp. 604800 IN A 192.168.0.14 ;; AUTHORITY SECTION: mondomaine.hyp. 604800 IN NS debian-serveur.mondomaine.hyp. Received 77 bytes from 192.168.0.14#53 in 0 ms

#### **Avec la commande dig**

dig mondomaine.hyp

; <<>> DiG 9.8.4-rpz2+rl005.12-P1 <<>> mondomaine.hyp ;; global options: +cmd ;; Got answer: ;; ->>HEADER<<- opcode: QUERY, status: NOERROR, id: 12579 ;; flags: qr aa rd ra; QUERY: 1, ANSWER: 0, AUTHORITY: 1, ADDITIONAL: 0 ;; QUESTION SECTION: ;mondomaine.hyp. IN A ;; AUTHORITY SECTION: mondomaine.hyp. 604800 IN SOA debian-serveur.mondomaine.hyp. root.mondomaine.hyp. 2 604800 86400 2419200 604800 ;; Query time: 0 msec ;; SERVER: 192.168.0.14#53(192.168.0.14) ;; WHEN: Sun Sep 14 09:00:08 2014 ;; MSG SIZE rcvd: 88 Avec la réserve : dig -x 192.168.0.14 ; <<>> DiG 9.8.4-rpz2+rl005.12-P1 <<>> -x 192.168.0.14 ;; global options: +cmd ;; Got answer: ;; ->>HEADER<<- opcode: QUERY, status: NOERROR, id: 47078 ;; flags: qr aa rd ra; QUERY: 1, ANSWER: 1, AUTHORITY: 1, ADDITIONAL: 0 ;; QUESTION SECTION: ;14.0.168.192.in-addr.arpa. IN PTR ;; ANSWER SECTION: 14.0.168.192.in-addr.arpa. 604800 IN PTR debianserveur.mondomaine.hyp. ;; AUTHORITY SECTION: 0.168.192.in-addr.arpa. 604800 IN NS debian-serveur. ;; Query time: 0 msec ;; SERVER: 192.168.0.14#53(192.168.0.14) ;; WHEN: Sun Sep 14 09:03:29 2014 ;; MSG SIZE rcvd: 114

Et voilà **©** 

# **Générer une clé d'authentification avec l'utilitaire rndc**

Cet utilitaire permet d'administrer notre serveur. Après l'installation de Bind, la première chose à faire est de configurer rndc, ce qui consiste à configurer une clé d'authentification relative à la configuration de son réseau local.

BIND contient un utilitaire appelé rndc qui permet d'utiliser des lignes de commande pour administrer le démon named à partir de l'hôte local ou d'un hôte distant.

Afin d'empêcher l'accès non-autorisé au démon named, BIND utilise une méthode d'authentification à clé secrète partagée pour accorder des privilèges aux hôtes. Ainsi, une clé identique doit être présente aussi bien dans /etc/named.conf que dans le fichier de configuration de rndc, à savoir /etc/rndc.conf.

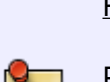

Remarques sur la configuration de rndc.

Pour utiliser rmdc à distance mettre sur la machine qui génère rndc les info données en sortie par la commande rndc-confgen à mettre dans **rndc.conf** et sur le serveur distant les infos à mettre dans **named.conf**.

Dans /etc/bind/ on voit le fichier rndc.key :

```
ls /etc/bind/
```
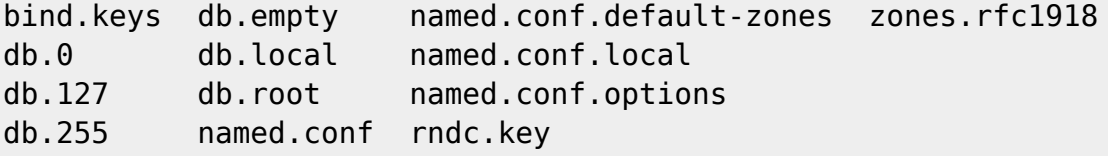

**rndc.key ne s'édite pas !**

Générer une clé :

rndc-confgen >/etc/bind/rndc.key

• Indiquer le fichier rndc.key à la fin de /etc/bind/named.conf :

echo 'include "/etc/bind/rndc.key";' >> /etc/bind/named.conf

Éditer /etc/bind/rndc.key pour commenter toute la fin à partir de options { :

vim /etc/bind/rndc.key

```
# Start of rndc.conf
key "rndc-key" {
         algorithm hmac-md5;
        secret "xxxxxxxxxxxxxxxxx";
```

```
};
```

```
#options {
# default-key "rndc-key";
# default-server 127.0.0.1;
# default-port 953;
#};
# End of rndc.conf
# Use with the following in named.conf, adjusting the allow list as needed:
# key "rndc-key" {
# algorithm hmac-md5;
# secret "xxxxxxxxxxxxxx";
# };
#
# controls {
# inet 127.0.0.1 port 953
# allow { 127.0.0.1; } keys { "rndc-key"; };
# };
# End of named.conf
```
#### **Configurer les zones qui utilise la clé**

Éditer /etc/bind/named/conf.local :

```
vim /etc/bind/named.conf.local
```

```
//
// Do any local configuration here
//
// Consider adding the 1918 zones here, if they are not used in your
// organization
//include "/etc/bind/zones.rfc1918";
zone "mondomaine.hyp" {
         type master;
         file "/etc/bind/db.mondomaine.hyp";
         allow-update {key rndc-key;};
};
zone "0.168.192.in-addr.arpa" {
         type master;
         file "/etc/bind/db.192";
         allow-update {key rndc-key;};
};
```
#### **Relancer bind9**

/etc/init.d/bind9 restart

```
[....] Stopping domain name service...: bind9waiting for pid 5441 to die
. ok
[ ok ] Starting domain name service...: bind9.
```
# **Références**

préfixe DNS wikipédia : [https://fr.wikipedia.org/wiki/Liste\\_des\\_domaines\\_Internet\\_de\\_premier\\_niveau](https://fr.wikipedia.org/wiki/Liste_des_domaines_Internet_de_premier_niveau)

préfixes DNS utilisé : [https://wiki.mozilla.org/TLD\\_List](https://wiki.mozilla.org/TLD_List)

Sur Wikipédia :<https://fr.wikipedia.org/wiki/BIND>

Sur la commande dig : <http://www.system-linux.eu/index.php?post/2009/04/23/La-commande-dig>

Pour la configuration des clients Windows [http://valaurea.free.fr/documents/sig11\\_bind9\\_1.html](http://valaurea.free.fr/documents/sig11_bind9_1.html)

Pour installer et configurer Bind sur une distribution linux à base de RPM <http://lea-linux.org/documentations/Reseau-name-dns1>

[1\)](#page--1-0)

[3\)](#page--1-0)

[4\)](#page--1-0)

N'hésitez pas à y faire part de vos remarques, succès, améliorations ou échecs ! [2\)](#page--1-0)

sur lequel va être installé Bind

Se rendre sur le site de son FAI, et associer l'adresse mac du serveur à l'IP dans les BAUX/DHCP

Par exemple ici 192.168.0.14

From: <http://debian-facile.org/> - **Documentation - Wiki**

Permanent link: **<http://debian-facile.org/doc:reseau:serveur:bind9>**

Last update: **22/06/2017 08:37**

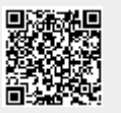